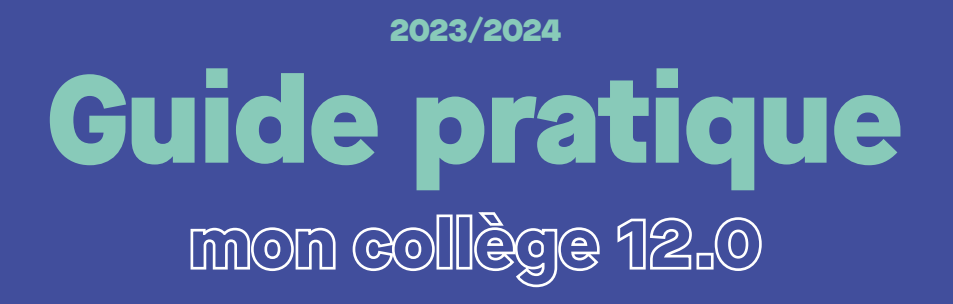

 $\blacksquare$ 

O

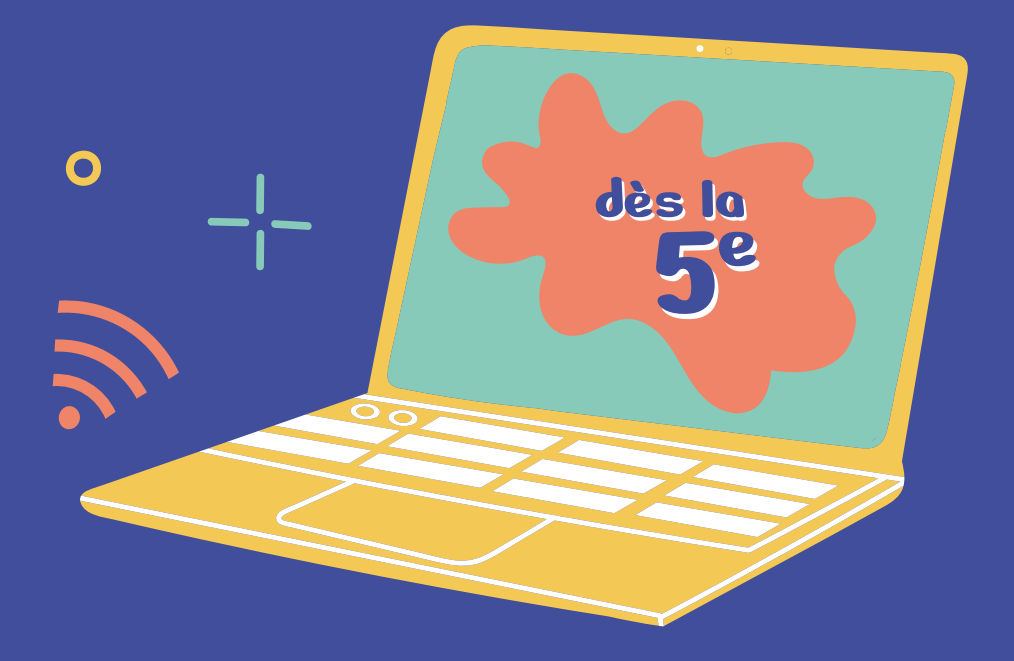

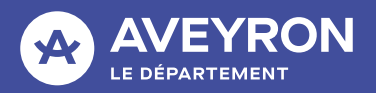

# sommaire

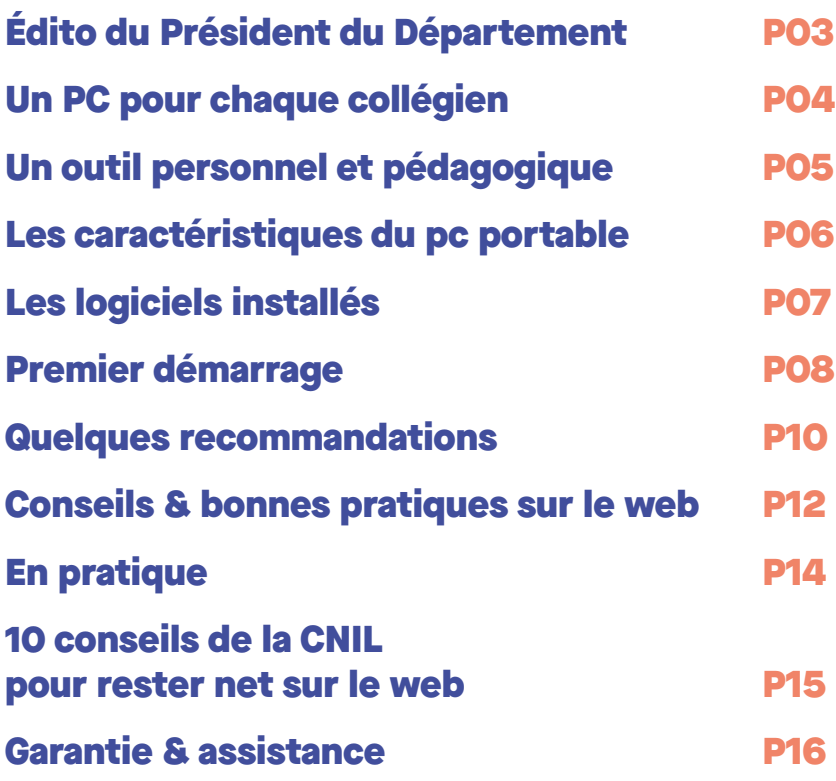

 $-/-$ 

2

## <u> ЛП</u> *L'avenir de notre département dépend de sa jeunesse, de vous.*

*Vous accompagner est notre priorité afin que vous puissiez devenir des citoyens engagés de demain et les ambassadeurs de notre territoire. C'est dans cette perspective que le département de l'Aveyron a pris une décision capitale pour votre avenir.*

*Avec notre maillage scolaire de 42 collèges publics et privés en Aveyron, il est essentiel que chacun de vous bénéficie d'un enseignement de qualité favorisant votre progression et vous accompagnant tout au long de votre apprentissage, dans le but de préparer au mieux votre réussite scolaire,* 

*professionnelle et personnelle.*

édito

*Dans un monde où le numérique est devenu incontournable, nous souhaitons vous guider et vous soutenir dans votre parcours en tant qu'adolescents et étudiants. C'est pourquoi, nous avons décidé de vous doter d'un ordinateur portable. Cet équipement vous accompagnera tout au long de votre scolarité, allégeant ainsi votre cartable et facilitant votre accès aux outils de travail à tout moment. Il vous permettra de vous familiariser avec les bons usages du numérique, de développer vos compétences et de gagner en autonomie. Vous pourrez accéder à un contenu numérique pédagogique et éducatif utile tant au collège qu'à la maison.*

*La réussite de ce dispositif « Mon collège 12.0 » n'est possible que grâce à notre collaboration étroite avec l'Éducation Nationale. Ainsi, chaque collégien se verra attribuer un ordinateur portable à titre individuel et nominatif à partir de la 5è et en deviendra pleinement propriétaire à la fin de sa 3è .*

*De plus, pour faciliter votre expérience en classe, vos enseignants sont également équipés des mêmes ordinateurs, dotés d'un outil de gestion de la classe permettant d'animer des sessions de cours plus interactives.*

*Nous croyons en vous, en votre potentiel et en votre capacité à façonner l'avenir de l'Aveyron. En vous offrant cet outil numérique, nous souhaitons vous donner toutes les cartes pour réussir, innover, entreprendre et contribuer ainsi au rayonnement de notre département.*

*Nous vous souhaitons à tous beaucoup de succès dans vos années collège et vos études.*

*Arnaud Viala, Président du Département.*

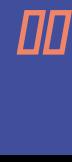

# Un PC pour chaque collégien

#### Le Département confie un ordinateur aux collégiens

Le Département de l'Aveyron dote chaque collégien d'un ordinateur portable personnel afin qu'il dispose, pour toute la durée de sa scolarité, d'un outil performant qui pourra être utilisé pour travailler tant au collège qu'à la maison. Ainsi, tous les collégiens pourront développer leur pratique des outils numériques, gagner en autonomie et accéder équitablement à toutes les ressources et informations utiles pour accompagner leurs apprentissages. Grâce à un travail partenarial avec l'Éducation Nationale, ce projet participe à la réussite de tous les élèves aveyronnais.

# Il est à qui cet ordi ?

Chaque collégien est doté d'un ordinateur portable à titre individuel et nominatif, à partir de la 5e et pour toute la durée de sa scolarité au collège. Le Département reste propriétaire de l'ordinateur portable jusqu'à la fin de la 3e , à l'issue de son parcours scolaire, le matériel sera cédé au collégien qui en deviendra propriétaire.

## En cas de changement d'établissement ?

En cas de changement d'établissement scolaire, si le collège de destination est situé sur le territoire aveyronnais, l'élève déclare sa nouvelle situation auprès de l'assistance et garde son ordinateur. En cas de changement vers un établissement hors de l'Aveyron, l'ordinateur doit être remis à la direction du collège.

# Un outil personnel & pédagogique

#### Un ordinateur pour un usage en classe et à la maison

- Pour utiliser des logiciels et des ressources pédagogiques seul ou en groupe avec les enseignants,
- Pour accéder à Internet et ses ressources infinies : consulter les dernières informations, se cultiver, écouter de la musique, visualiser des tutoriels, se renseigner sur les possibilités d'orientation, de stages, répondre à votre soif de connaissance etc.
- Pour se familiariser avec l'usage des outils numériques : rédiger et mettre en forme des documents, appréhender l'usage des démarches en ligne, imprimer et numériser des documents, utiliser un tableur, etc.

#### Le saviez-vous ?

**Pour permettre un usage en classe, vos enseignants sont équipés des mêmes ordinateurs avec un outil de gestion de classe qui permet d'animer des sessions de cours.**

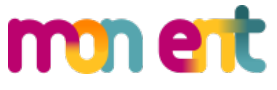

Cet ordinateur facilitera également le lien entre vous, les équipes pédagogiques et administratives du collège. Vous pourrez accéder à votre espace personnel pour consulter vos devoirs, vos notes, votre cahier de texte, à l'agenda du collège et utiliser la messagerie. Par ailleurs, certains manuels numériques pourront être proposés par l'Éducation Nationale. Cela contribuera à l'allégement de votre cartable !

# Un espace Web dédié à la jeunesse aveyronnaise

Le Département a concu un espace web dédié à l'ensemble des jeunes Aveyronnais. Ce dernier centralise toutes les informations utiles pour se divertir, s'informer et s'orienter.

**-> jeunesse.aveyron.fr**

# ASUS **ExpertBook** B1 B1402

#### SON SYSTÈME D'EXPLOITATION EST WINDOWS 11 PRO EDUCATION

● Fcran LED 14'

6 ce qu'il a dans le ventre

- **Processeur Intel Core i3-1215U**
- Mémoire vive 8Go
- Disque dur 128Go SSD
- Carte graphique intégrée Intel UHD **Graphic**
- Webcam avec cache 720p HD
- Connexions WIFI 6 Dual band + Bluetooth 5.3
- Poids 1.4 kg
- Garantie 3 ans

#### SES CONNECTIQUES

- 1 port USB 2.0 + USB 3.2 Type-A
- 2 ports USB 3.2 Type-C
- $•1$  HDMI 1.4
- 1 prise audio combo jack 3.5mm
- 1 prise RJ45 Gigabit Ethernet

90 %

des matériaux sont faciles à recycler & à réutiliser avec un indice de réparabilité de 8.6/10

## Les logiciels installés

**ACTIVEPRÉSENTER :** Logiciel de création et de montage vidéo qui permet, notamment de concevoir des cours interactifs.

ANKI : logiciel libre, permettant d'apprendre et de réviser au travers de cartes-mémoires à créer.

BALABOLKA : Logiciel de Text-To-Speech, qui permet d'effectuer une lecture auditive d'un texte.

**FILIUS :** Filius est un logiciel de simulation de réseaux informatiques.

GÉOGÉBRA CLASSIQUE : GeoGebra est un logiciel interactif de géométrie, algèbre, statistique et calcul différentiel qui est conçu pour l'apprentissage dans un cadre scolaire.

GIMP : programme de création graphique et de retouche photo.

LALILO : assistant numérique pour l'enseignement du français.

LIBREOFFICE : Suite bureautique intégrant un traitement de texte, un tableur, un outil de présentation et un logiciel de dessin.

LIRECOULEUR : LireCouleur est un ensemble d'outils destinés à aider les lecteurs débutants ou en difficulté à décoder les mots en utilisant les principes de la lecture en couleur. Il est installé comme extension dans la suite LibreOffice.

NAVIGATEUR WEB : Mozilla Firefox / EDGE / Chrome

PHOTOFILTRE V.7 : Logiciel de retouche d'image.

**SHOTCUT :** Logiciel de montage vidéo.

**SKETCHUP :** SketchUp est un logiciel de modélisation 3D. d'animation et de cartographie orienté vers l'architecture.

TENACITY : Tenacity est un éditeur/enregistreur audio multipiste.

VEYON : Logiciel de gestion de classe, qui permet aux enseignants de gérer, surveiller, diffuser du contenu ou partager des fichiers depuis son ordinateur.

VLC MEDIA PLAYER : VLC media player (VLC) est un lecteur multimédia.

XMIND : Xmind est un logiciel de carte mentale et de brainstorming, utilisé pour la collaboration d'équipe.

7-ZIP : logiciel de compression de données et d'archivage de fichiers.

# **Premier** démarrage

#### Mise en marche

Pour allumer l'ordinateur, appuyez sur le bouton de mise en service.

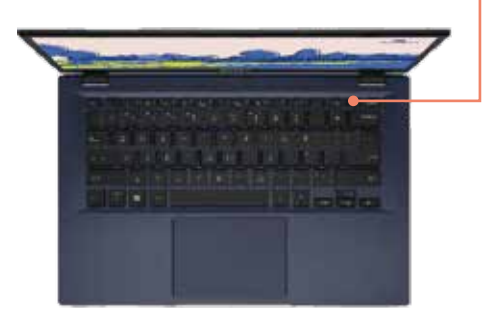

# Choisir un mot de passe

- Il doit être assez long (minimum 10 caractères)
- Il doit être assez compliqué pour ne pas être deviné et contenir :
- Des lettres majuscules et minuscules
- Des chiffres
- Des caractères spéciaux (@, #, \*, ?, !...)

#### Votre mot de passe est personnel et doit rester confidentiel.

Au premier démarrage de l'ordinateur, lorsque vous ouvrez la session, il vous est demandé de taper 2 fois le mot de passe personnel que vous avez choisi.

-> Après avoir validé, il vous sera demandé de le taper à chaque démarrage ou retour de mise en veille.

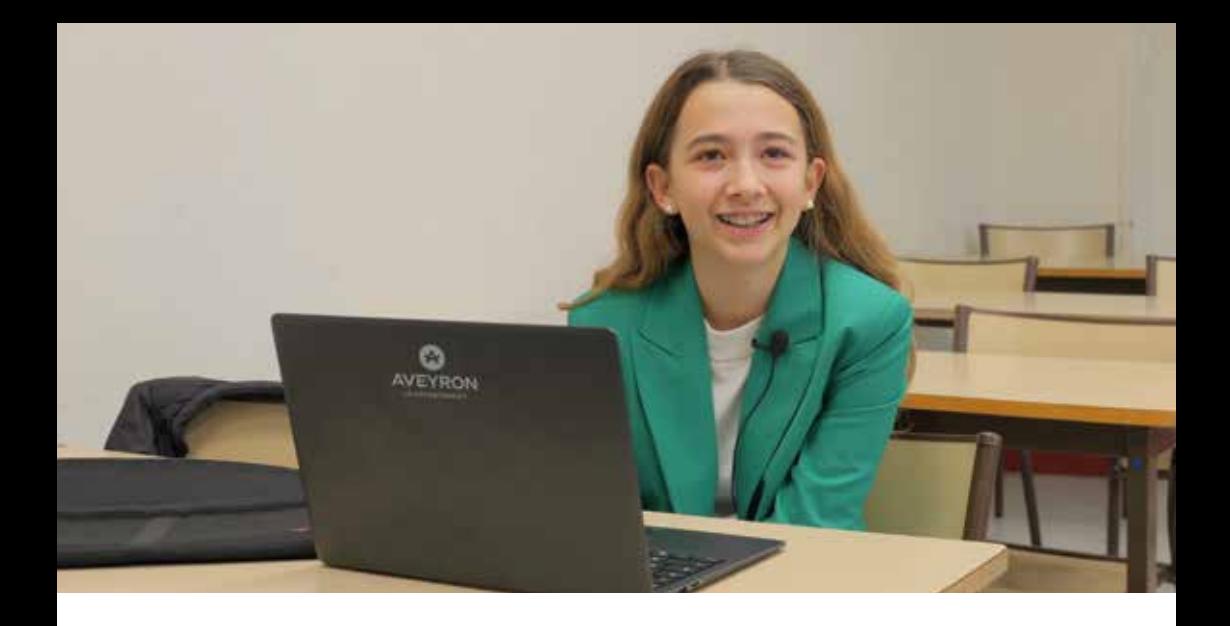

À tout moment, vous avez la possibilité de changer votre mot de passe en suivant la procédure suivante :

Sélectionnez Démarrer  $\blacksquare$  > Paramètres  $\mathfrak{B}$  > Comptes  $\mathfrak{S}$  > Options  $\varnothing$ de connexion Sous Mot de passe  $\oslash$ , sélectionnez Modifier et suivez les instructions.

#### Enregistrement de mon nom d'utilisateur

Le nom d'utilisateur que vous allez renseigner sera utilisé par vos enseignants lors des sessions en classe.

Il doit impérativement représenter votre nom de famille suivi de votre prénom : « NOM Prénom ».

#### Le saviez-vous ?

Vous ne pouvez pas choisir de pseudonyme ou surnom.

# **Quelques** recommandations

# Déplacement de l'ordinateur

- Mettez l'ordinateur hors tension.
- Débranchez l'adaptateur secteur et tous les périphériques externes.
- Lors du transport, veillez à ne pas mettre le bloc secteur contre le capot de l'écran.
- Transportez l'ordinateur dans sa sacoche de protection.
- Ne jetez pas violemment votre sacoche au sol lorsqu'elle contient votre ordinateur.
- Ne laissez pas votre sacoche sans surveillance à l'extérieur.

#### Précaution avec l'écran

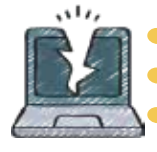

N'exercez pas de pression importante sur le capot de l'écran.

Ne soulevez pas l'ordinateur par son écran.

Vérifiez qu'il n'y a pas d'objet entre le clavier et le capot avant de le fermer.

### Arrivez « chargé » !

Pensez à charger votre ordinateur à la maison. Il doit arriver en classe avec minimum 80 % de batterie.

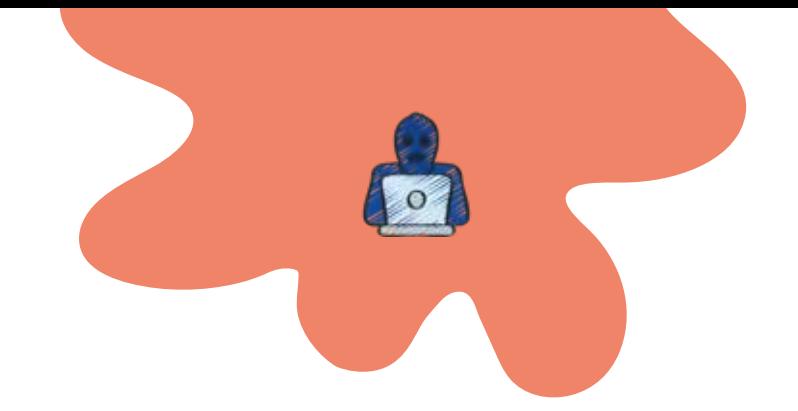

# Surfer sur internet en toute sécurité

Internet offre un accès infini à tout type d'informations mais comporte aussi des dangers, c'est pourquoi il faut rester vigilant !

Pour répondre à cela, votre ordinateur est préconfiguré avec un logiciel de filtrage. Ce dernier interdit l'accès à certaines catégories de site web et anticipe les menaces virales en provenance des sites infectés. La navigation internet est alors sécurisée de la même façon que vous soyez en classe ou à la maison.

Le Département a souscrit aux licences et aux mises à jour de cette solution jusqu'à la fin de votre scolarité au collège.

# Restez vigilant & responsable !

Internet est un formidable outil d'information et de communication permettant d'échanger des idées, des contenus et des fichiers, d'appartenir à un réseau et de créer des liens.

Face à cet outil, il faut cependant rester vigilant et prudent car Internet et les réseaux sociaux sont la cause de nombreux dangers. Il est facile d'être victime de vol d'identité, de cyberharcèlement ou de cyberdépendance.

# Protection contre les virus **informatiques**

Votre ordinateur est équipé de l'Antivirus Windows defender. Ce dernier se met à jour automatiquement lorsqu'il est connecté à internet et effectue un scan de vérification quotidien à partir de 18h00.

Il est important de veiller à ce que ce logiciel soit toujours actif et de ne pas modifier sa configuration.

# Conseils & bonnes pratiques sur le web

# Protéger votre vie privée, vos idées, votre image et celles des autres

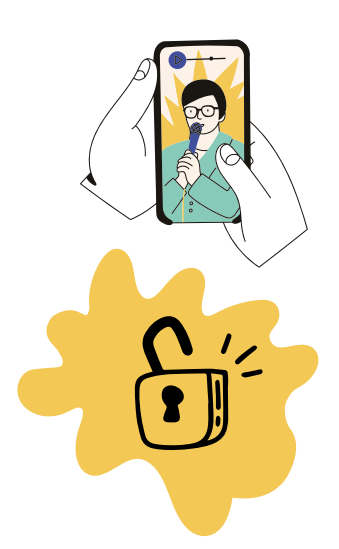

- Ne pas publier de photo ou vidéo sans demander au préalable l'autorisation des personnes qui y sont représentées.
- **Tout ce que qui est mis en ligne n'est plus sous** votre contrôle.
- Les créations sont souvent soumises à des droits d'auteur, pensez-y avant de les partager.
- Ne pas oublier que les propos ne doivent pas nuire à autrui ou être diffamatoires à l'égard d'une personne ou d'une communauté.
- **Chacun est responsable de ce qu'il dit.**
- Éviter de donner des informations trop personnelles sur soi, sa famille et ses amis.

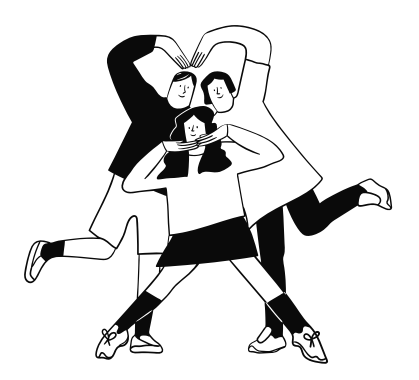

# Paramétrer son réseau social

#### Limiter la diffusion de vos données personnelles :

Lorsque vous publiez un post, une actualité, une photo, une vidéo...

#### Demandez-vous :

- $\rightarrow$  qui peut voir les contenus,
- $\rightarrow$  qui peut vous contacter,
- $\rightarrow$  ce qui peut être diffusé sur Internet,
- $\rightarrow$  ce qui peut être vu et retrouvé à partir d'un moteur de recherche.
- **Ajoutez uniquement vos vrais amis**, les personnes que l'on connaît réellement et non uniquement virtuellement sur les réseaux.
- **· L'ami de mon ami n'est pas forcément mon ami.** Choisissez un paramètre d'exposition par défaut plutôt strict, afin que seuls vos amis puissent voir vos contenus.
- Penser à désactiver la "reconnaissance faciale" sur les photos publiées, cela évitera que vous soyez identifié sur le compte d'autres personnes à votre insu.
- La plupart des réseaux sociaux n'autorisent la création d'un compte utilisateur qu'aux personnes âgées de 13 ans ou plus. Soyez patient et ne trichez pas sur votre date de naissance !
- **Sovez prudent avec les relations en ligne** et signalez les comportements suspects.

# Cyberintimidation & respect en ligne

- **Soyez courtois et respectueux** en ligne comme vous le seriez dans la vie réelle.
- **Ne participez pas à la cyberintimidation** et signalez tout comportement inapproprié à un adulte de confiance.

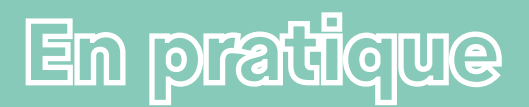

#### En cas de panne ou de mauvais fonctionnement

#### QUELQUES VÉRIFICATIONS DE BASE

- 1 Vérifiez que la batterie est chargée ou que l'ordinateur est correctement branché au secteur. Vérifiez également le branchement du boîtier d'alimentation.
- 2 Pensez à redémarrer votre ordinateur.
- 3 Si vous n'avez pas résolu le problème, contactez le service d'assistance par téléphone ou par email, directement sur le site web dédié.

#### En cas de casse de l'ordinateur

- 1 Signalez le problème au référent ordinateurs portables de votre établissement et au service assistance.
- 2 Le Département vous envoie un courriel avec la procédure à suivre.
- 3 La décision de réparation ou du remplacement de l'ordinateur sera étudiée au cas par cas.

14

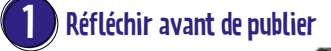

Sur internet, tout le monde peut voir ce que tu publies : photos, vidéos, opinions, etc.

#### sur le **Web** conseils pour 10 romsei CNIL

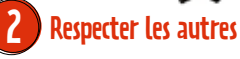

Tu es responsable de ce que tu publies sur les réseaux sociaux. Ne fais pas aux autres ce que tu ne voudrais pas que l'on te fasse.

#### 3 Ne pas tout dire

Donner le minimum d'informations sur soi en ligne, c'est se protéger ! Mieux vaut ne pas communiquer tes opinions, ta religion ou ton numéro de téléphone...

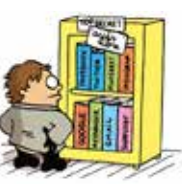

#### 4 Sécuriser ses comptes

En paramétrant tes profils sur les réseaux sociaux, tu restes maître des informations que tu souhaites partager.

#### 5 Créer plusieurs adresses mail

Tu peux par exemple utiliser une adresse pour les jeux vidéos, une pour tes amis et une autre boîte e-mail pour les réseaux sociaux.

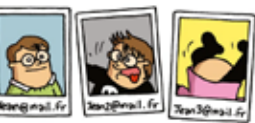

#### 6 Faire attention à tes photos et tes vidéos

Envoyer, publier une photo ou une vidéo gênante de soi ou des autres, c'est risquer une diffusion incontrôlable.

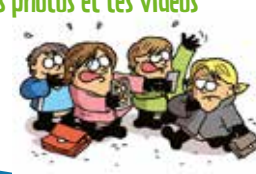

# Partage ces conseils avec tes amis et ta famille **POUT QU'ils protègent eux aussi leur vie privée ! Retrouvez d'autres conseils sur www.cnil.fr** Surveiller sa républie<br>Dans des diffit<br>Dans du pour le pour le pour le pour le pour le pour le pour le pour le pour le pour le pour le pour le pour le pour le pour le pour le pour le pour le pour le pour le pour le pour le

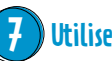

#### Utiliser un pseudonyme

Seules les personnes à qui tu l'auras communiqué sauront qu'il s'agit de toi et suivront tes aventures sur le net.

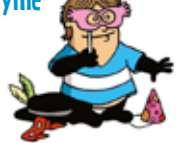

de la

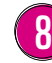

#### Protéger ses mots de passe

Il faut qu'il soit difficile à deviner et différent pour chaque service. Évite d'utiliser ton surnom ou bien ta date de naissance par exemple. Et surtout, garde-le pour toi!

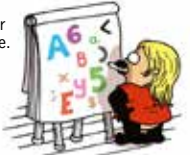

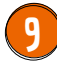

#### Nettoyer ses historiques

Pour éviter d'être tracé, il est conseillé d'effacer régulièrement tes historiques de navigation et d'utiliser la navigation privée si tu utilises un ordinateur ou un smartphone qui n'est pas le tien.

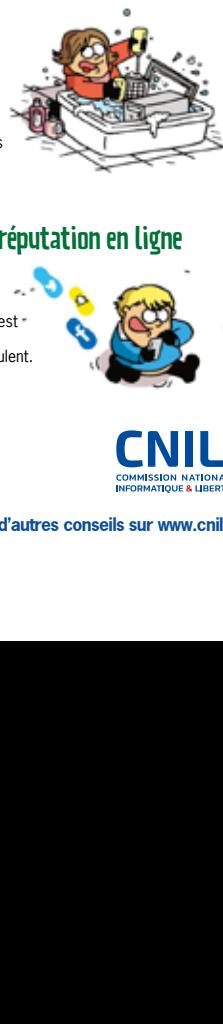

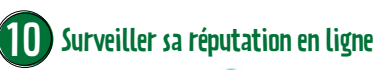

Taper ton nom dans un moteur de recherche te permet de savoir ce qui est dit sur toi sur internet et quelles informations circulent.

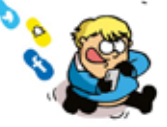

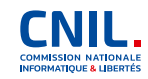

# Garantie & assistance  $\leftrightarrow$  de 3 ans

POUR FAIRE FACE À TOUT INCIDENT (panne, dysfonctionnement, assistance...)

Une assistance technique dédiée avec le prestataire

SPIE ICS

POUR CONTACTER L'ASSISTANCE DE SPIE IC Service accessible du lundi au vendredi de 8h à 18h

- -> sur le site internet : moncollege12-0.aveyron.fr
- -> par mail : sav.moncollege12.0@spie.com
- -> par tél. : 0800 00 17 87

Prix d'un appel local depuis un poste fixe, selon opérateur.

Afin de faciliter la prise en charge de toute demande d'assistance, merci de communiquer les éléments suivants lors de la prise de contact avec le support technique :

- → Nom & prénom, nom de l'établissement et le numéro de série du matériel concerné
- → Les symptômes de la panne (un bref descriptif du problème constaté)

Votre enseignant référent numérique peut vous accompagner dans cette démarche.

L'ordinateur portable bénéficie d'une garantie de 3 ans couvrant les défaillances intervenant dans le cadre d'une utilisation normale. Cette garantie couvre les coûts des pièces et de la main-d'œuvre nécessaires à la remise en état de fonctionnement du système. L'utilisateur est responsable de l'usage qui est fait de l'équipement mis à disposition. L'équipement (ainsi que l'usage qu'il en fait) est placé sous la responsabilité et l'autorité de son ou ses représentants légaux. Les casses, vols, pertes des accessoires (chargeur, housse) ne sont pas pris en charge par cette garantie. Toutes modifications des composants de base constituant l'ordinateur tel qu'il est livré, entraîneront un arrêt de la garantie de l'équipement qui ne pourra plus être prise en charge par le service de support technique.